## **OmronCIP Communication Driver**

This document has the specific information related to this driver configuration. For a generic explanation on Device Module, Channels, Nodes and Points configuration, please refer to reference guide.

### **Contents**

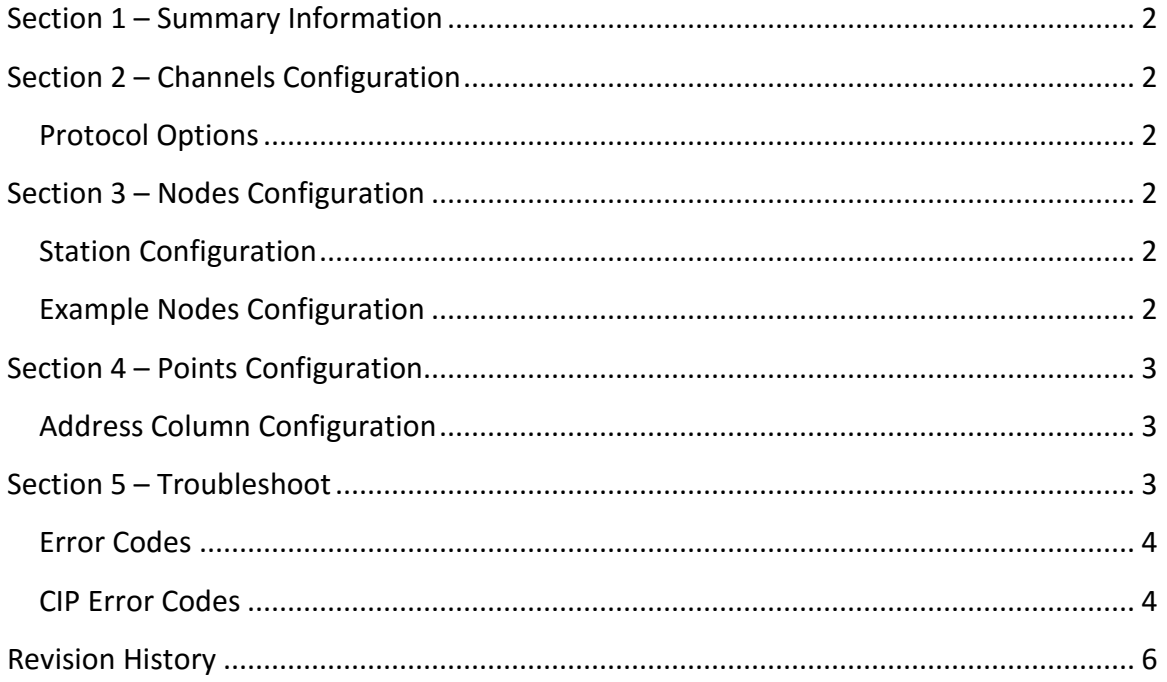

### <span id="page-1-0"></span>**Section 1 – Summary Information**

**Communication Driver Name**: OmronCIP **Implementation DLL**: T.ProtocolDriver. OmronCIP.dll **Protocol**: OmronCIP (CIP over TCP/IP) **Interface**: TCPIP **PLC types supported:** NX-Series (tested with NX102-9020). **Manufacturer:** OMRON **PC Hardware requirements**: Ethernet board

#### <span id="page-1-1"></span>**Section 2 – Channels Configuration**

#### <span id="page-1-2"></span>Protocol Options

 **Model:** Set the PLC model. It can be:

- *NX-Series:* For all models NX-Series and compatible.

## <span id="page-1-3"></span>**Section 3 – Nodes Configuration**

#### <span id="page-1-4"></span>Station Configuration

**Stations syntax:** <IP > ; <Port > ; <Slot>

Where :

- $\langle$ **IP** $>$  = IP address of the slave device in the network
- < **Port** > = TCP port where the slave device is listening (default is 44818)
- <**Slot**> = Slot is the Slot number where the CPU is connected.

#### <span id="page-1-5"></span>Example Nodes Configuration

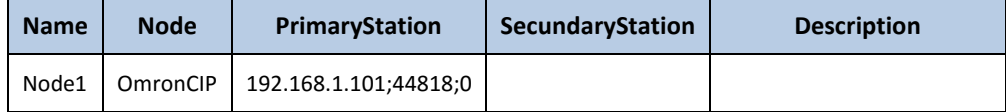

### <span id="page-2-0"></span>**Section 4 – Points Configuration**

#### <span id="page-2-1"></span>Address Column Configuration

The syntax for the ControlLogix communication points are:

#### • *<Type> : <DeviceTagName>*

*Type***:** Type is data type of the Tag in PLC.

The valid type values are:

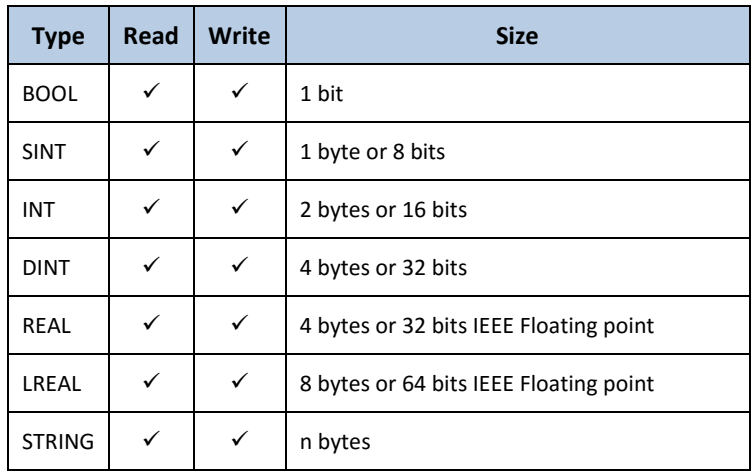

*DeviceTagName:* Tag Name in PLC.

## <span id="page-2-2"></span>**Section 5 – Troubleshoot**

The status of the driver execution can be observed through the diagnostic tools, which are:

- TraceWindow (with Settings, Device enabled)
- PropertyWatch
- ModuleInformation

Status value of 0 (zero) means communication success. Negative values indicate internal driver error and positive values means protocol error.

# <span id="page-3-0"></span>Error Codes

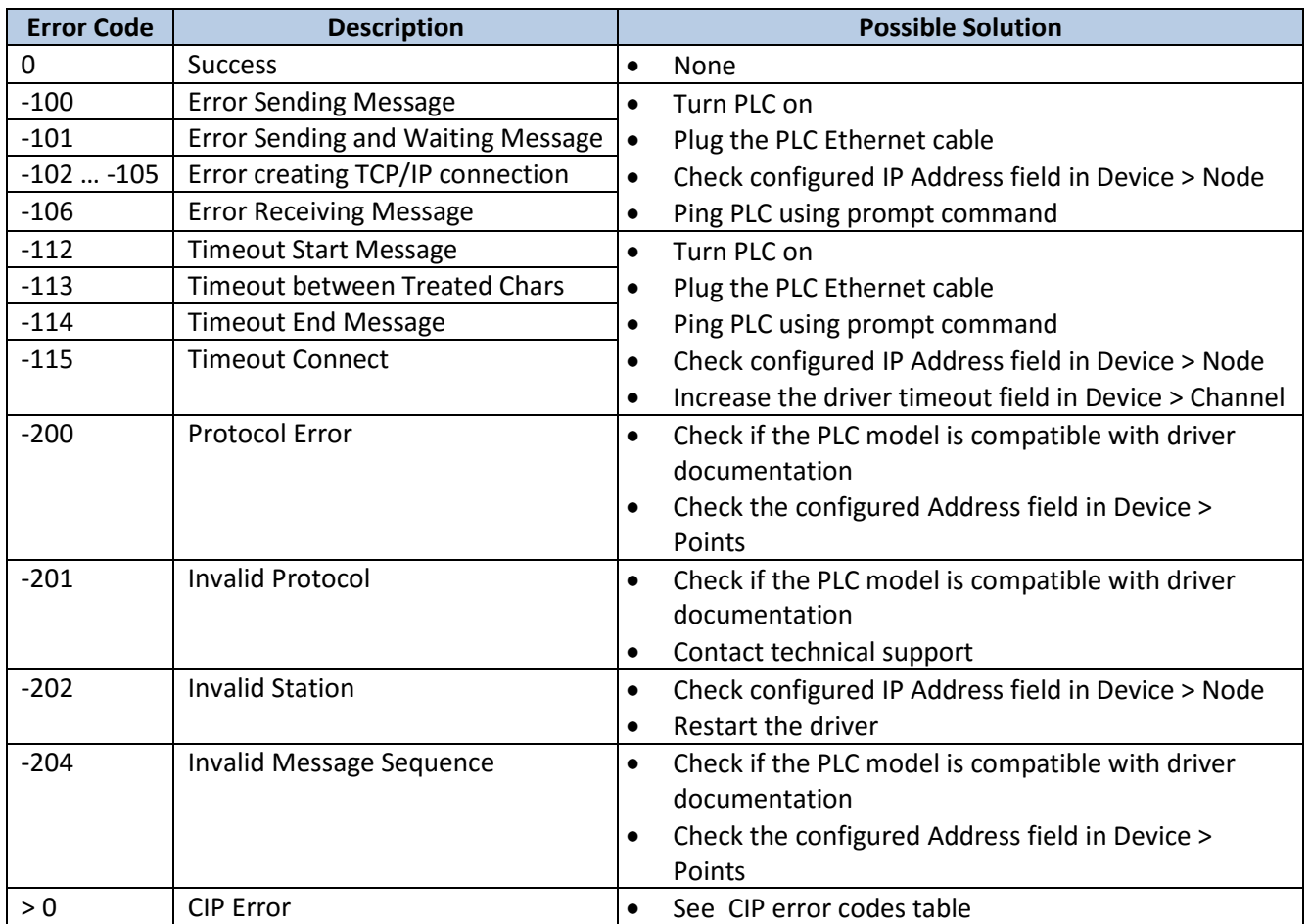

### <span id="page-3-1"></span>CIP Error Codes

The following error codes are in decimal.

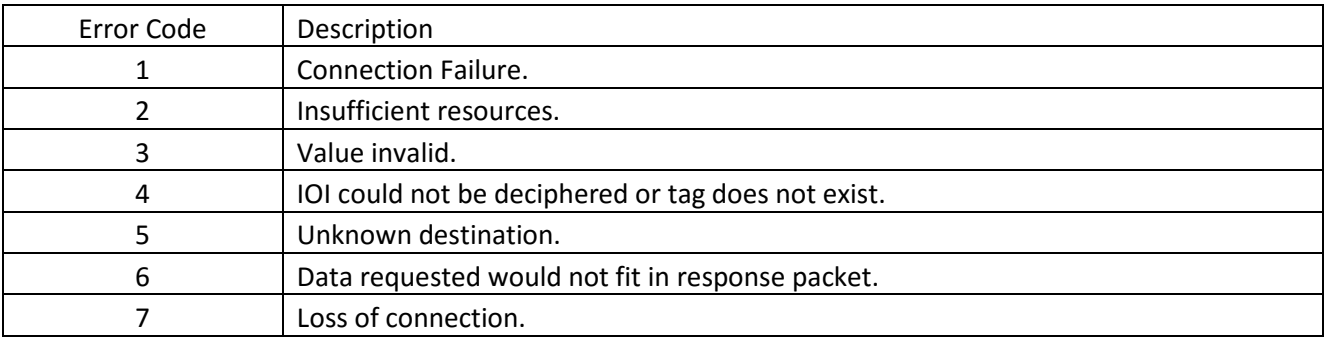

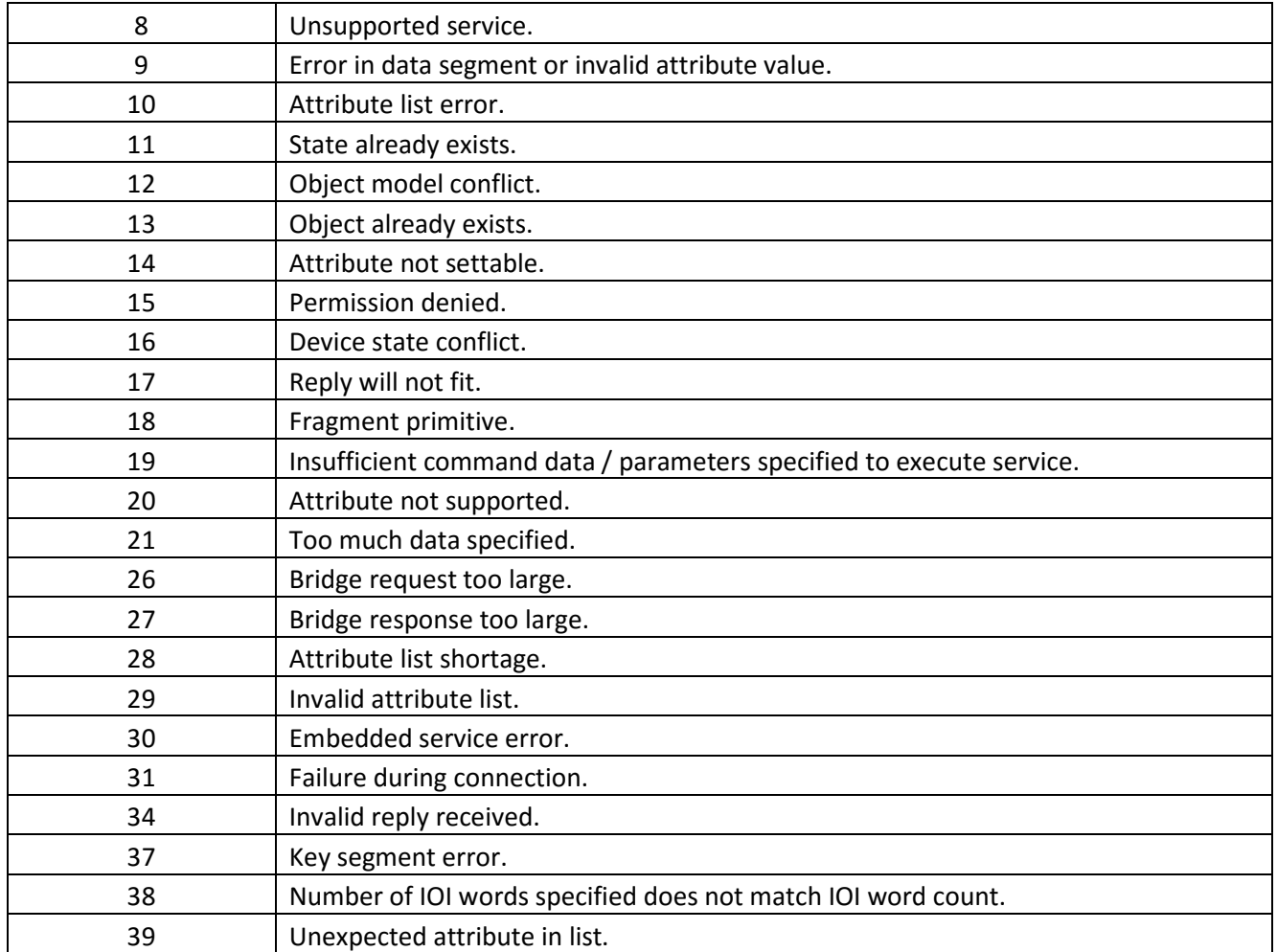

In this driver is very important to enable the TraceWindow messages, as invalid addresses can cause all the communication block with the PLC to fail, the TraceWindow tool (when Device is enabled on the settings) will display the first invalid address found on the block.

In order to have a quick view on the many communication blocks, open the ModuleInformation, navigate on the tree to find OmronCIP and them select the Read Groups. Looking at the number and success and fail communication counters, you can easily identify if there is a block with error and then use the TraceWindow to locate the wrong address.

# <span id="page-5-0"></span>**Revision History**

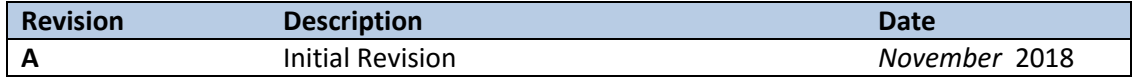